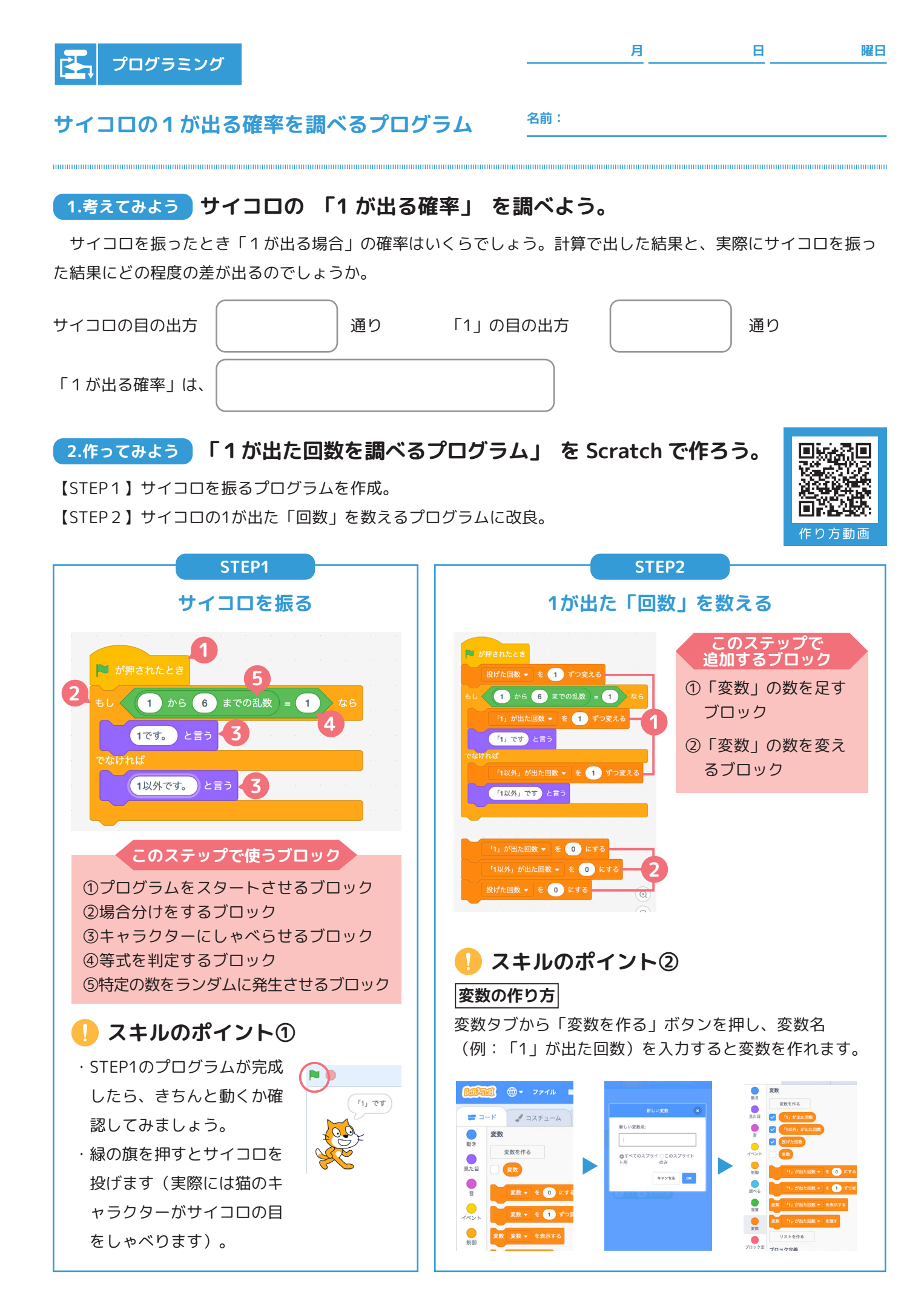

## **3.動かしてみよう プログラムを動かしてみよう。**

① 緑の旗を押すとサイコロを一回振ります。

- ② 「1が出た」場合は 「1 が出た」回数の変数が増えます。 「1以外が出た」場合は 「1以外が出た」回数の変数が増 えます。
- ③ 「1 が出た」回数を 「0」にするのブロックをクリックす ると変数がすべて0 になります。

## **4.調べよう プログラムの結果を記録しよう。**

 作ったプログラムを動かして、サイコロを振った回数と、1が出た回数を記録し、「1が出る確率」を計算しまし ょう。サイコロを振る回数が増えるとどうなっていくでしょうか。

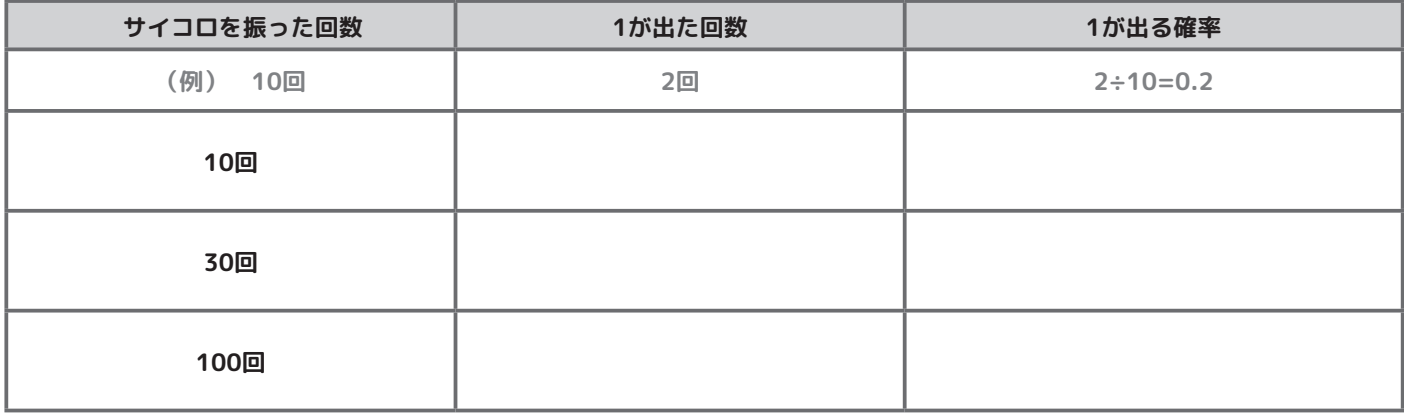

## **5.改良しよう プログラムをさらに便利にしよう。**

 サイコロをたくさん投げて、かつ、自動で 「1 が出る確率」を計算するプログラムにするにはどうしたら 良いでしょうか? 下のブロックを使ってプログラムを改良しましょう。

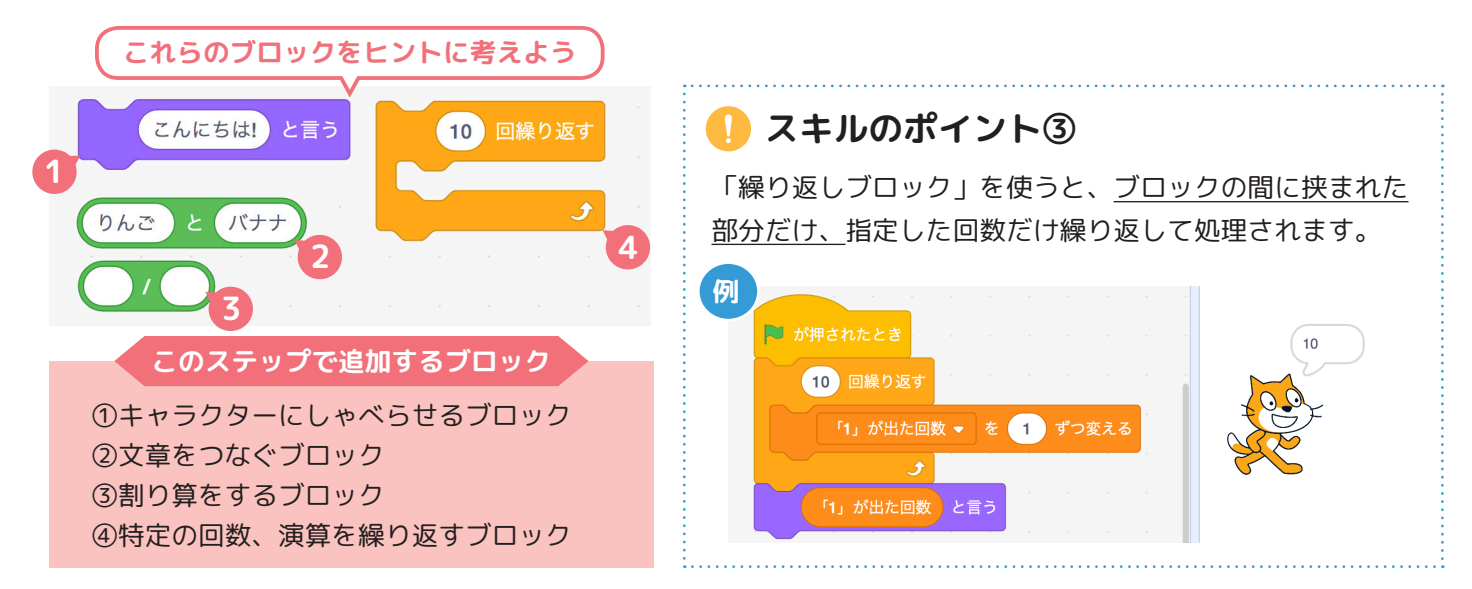

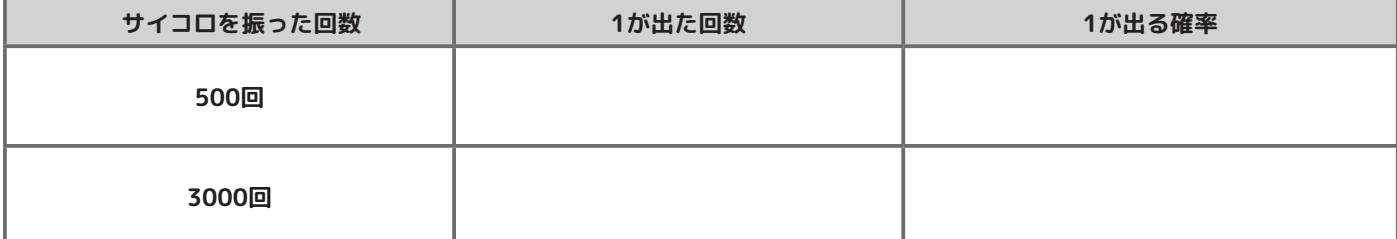

Scratch is a project of the Scratch Foundation, in collaboration with the Lifelong Kindergarten Group at the MIT Media Lab. It is available for free at https://scratch.mit.edu

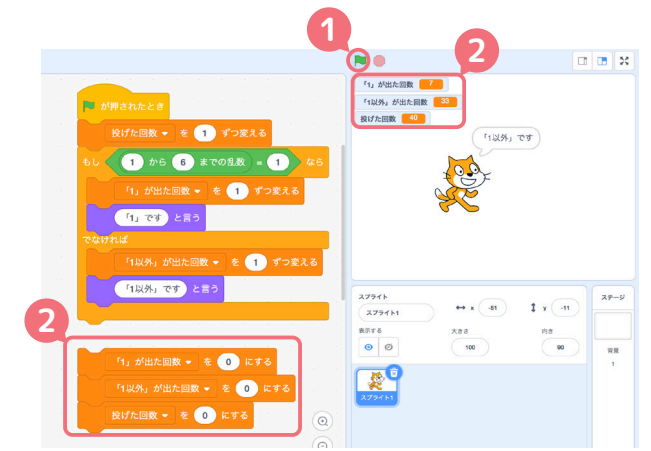